**Guía Rápida Web**

# **Balanza de Comprobación**

*<u>is</u>* intelisis

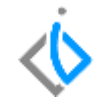

1

## **Balanza de Comprobación**

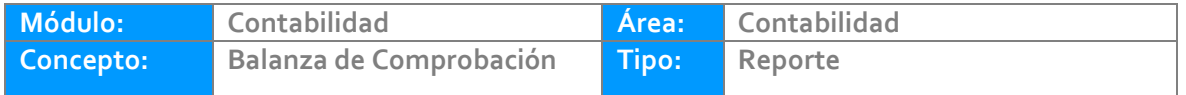

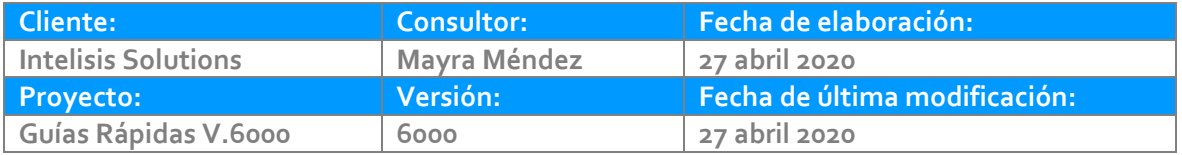

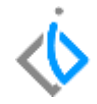

## **INTRODUCCIÓN:**

Este reporte tiene como finalidad mostrar información de la Balanza de Comprobación.

**Glosario:** Al final de esta Guía podrás consultar un Glosario de terminologías y procesos para tu mejor comprensión.

**FAQ:** Consulta las preguntas frecuentes al final del documento.

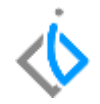

### **Generar el Reporte de Balanza de Comprobación**

Para visualizar el reporte de clic en Intelisis/Reportes/Contabilidad/Contables/ Balanza de Comprobación.

Parámetros:

- 1. Indique el ejercicio a consultar.
- 2. Indique el rango de los periodos a consultar.
- 3. Con movimientos SI o NO, según lo requiera.
- 4. Nivel (mayor, subcuenta, auxiliar), seleccione según lo requiera.
- 5. Seleccione el rango de cuentas.

6. Si la consulta es por sucursal, indique el último digito de las cuentas de dicha sucursal, caso contrario deje vacío el campo.

7. De clic en Vista Preliminar para que se genere el reporte.

#### **Balanza de Comprobación**

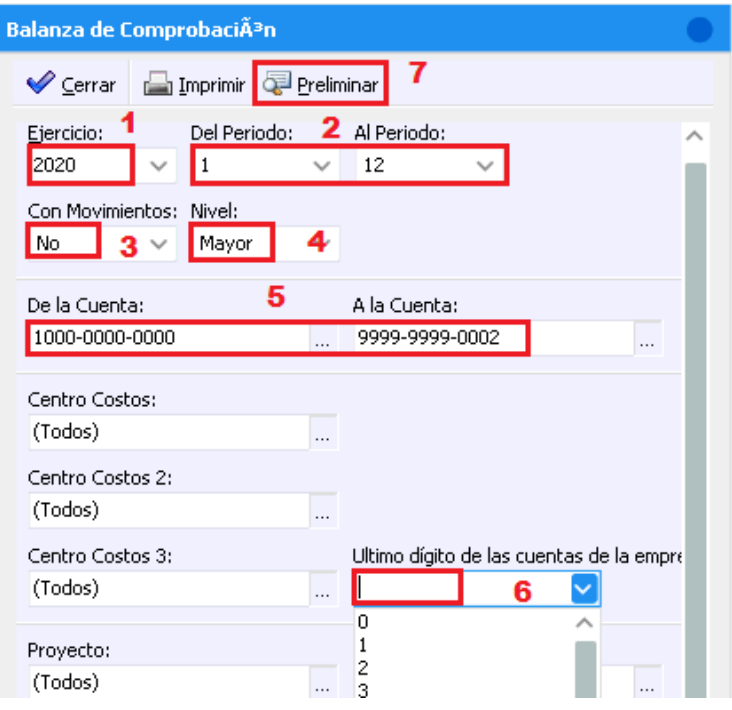

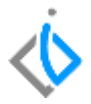

#### **Balanza de Comprobación**

Balanza de ComprobaciÃ<sup>s</sup>n

#### Ejercicio 2020 de Enero a Diciembre

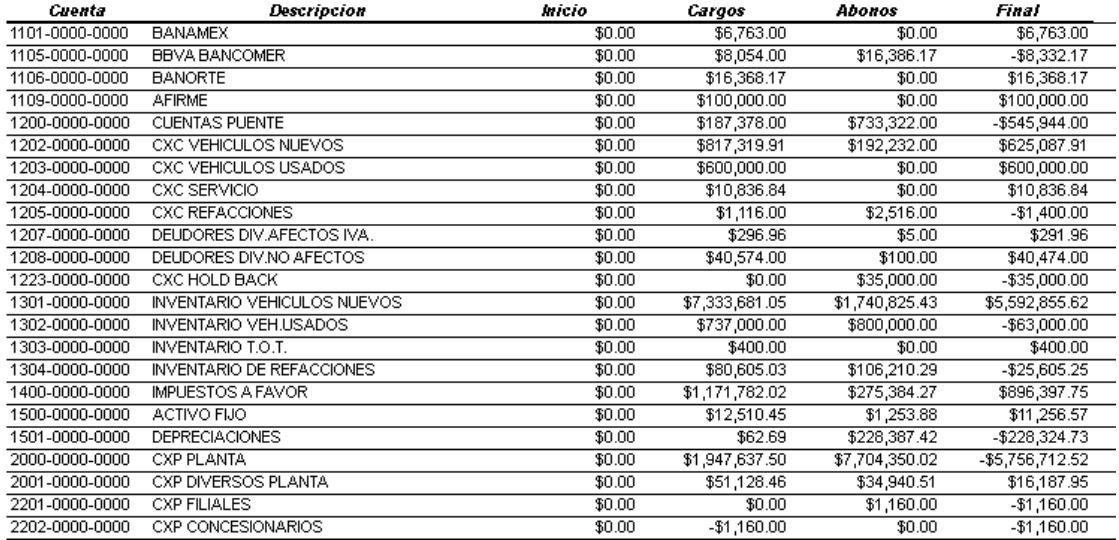

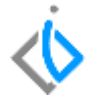

# *<u><b>Vintelisis*</u>

**Título de la GRW** 

**Gracias por consultar nuestras Guías Rápidas Web**

*Es un gusto poder ayudarte.*

*Equipo de Consultoría*

*Intelisis Solutions* [dmsautos@intelisis.com](mailto:dmsautos@intelisis.com) *Tel. (443) 333 2537*